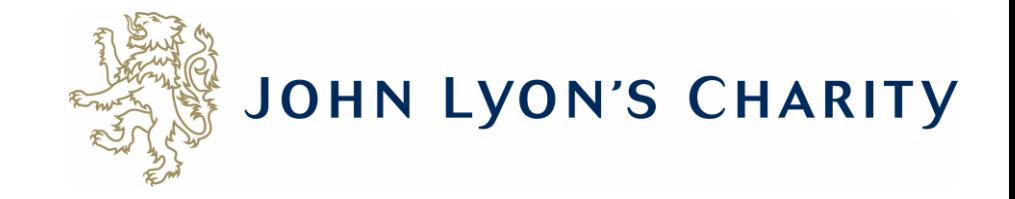

# How to continue working on an existing application

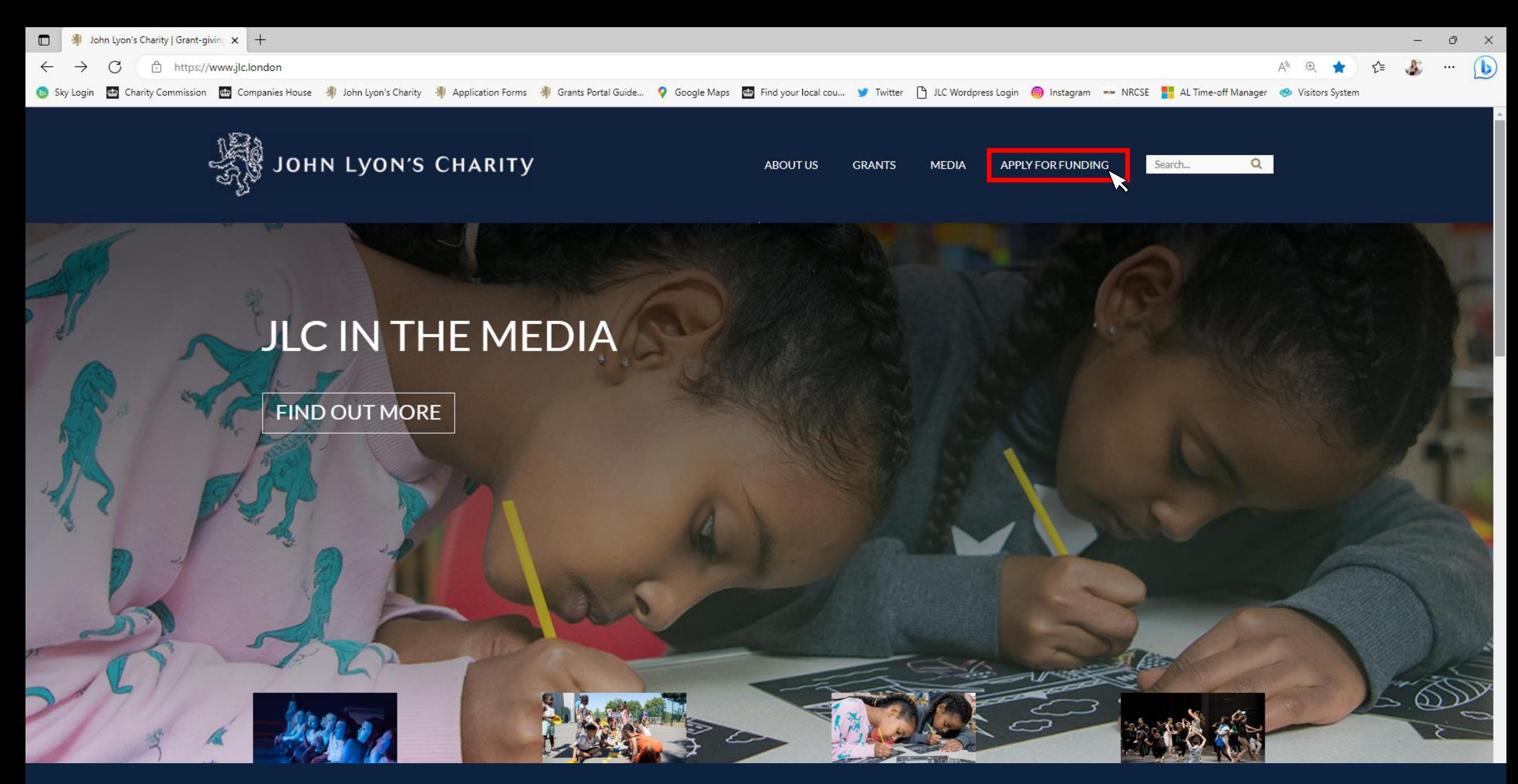

**Go to the Grants Portal via our homepage: [www.jlc.london](http://www.jlc.london/) and click on the 'Apply for Funding' menu**

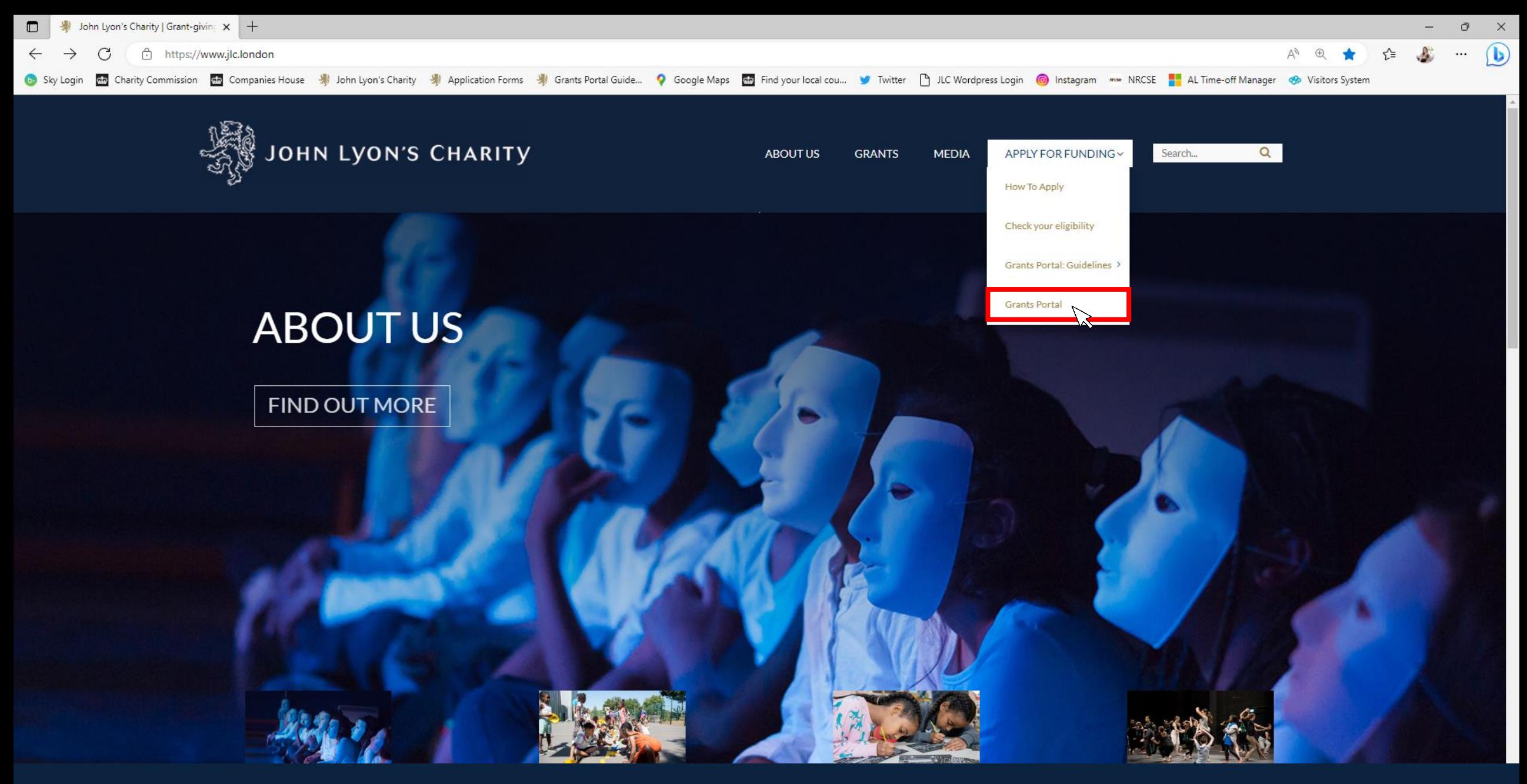

**Select the 'Grants Portal' on the sub-menu**

 $\times$ A https://www.grantrequest.co.uk/Login.aspx?ReturnUrl=%2faccountmanager.aspx%3fSA%3dAM%26sid%3d103&SA=AM&sid=103

O

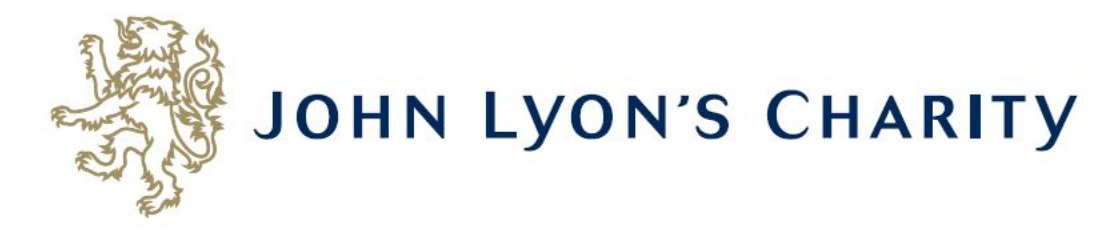

## **Please Sign In**

If you already have a John Lyon's Charity account, please sign in with your email address and password.

If you do not have an account, please click the 'New Applicant' link to create one.

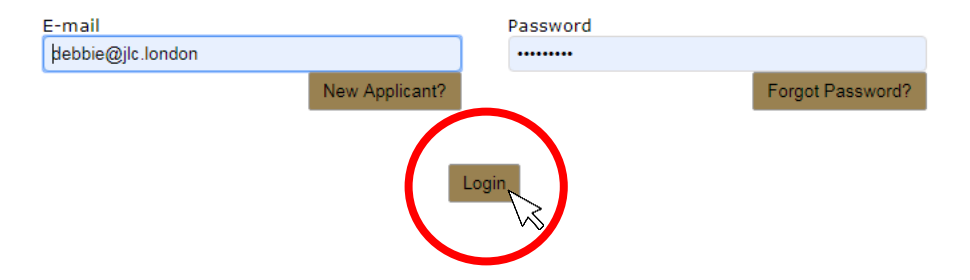

Enter the e-mail address and password that you used when creating your account. Click 'Login'.

Exit

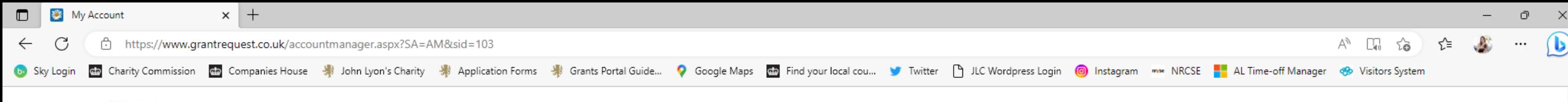

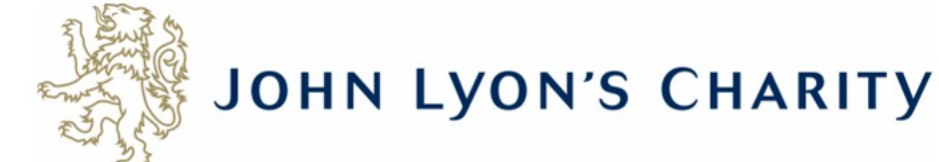

Account: debbie@ilc.london | Change E-mail/Password Last Log in: 19/05/2023 11:34 GMT01:00

Applications Requirements

#### **Applications**

Welcome to your Grants Portal homepage.

This page can be used to start a new application, continue working on 'In Progress' applications or view 'Submitted' applications.

Step-by-step quidelines for using the Grants Portal can be downloaded here. To find out more about the application process for each grant fund, visit our website. Please also ensure that you have read our Eligibility Guida all information provided will be subject to our Privacy Policy.

Fyit

#### **Reporting Requirements**

Requirements refer to any tasks you need to complete to progress your grant further. Primarily this will relate to your reporting or grant contracts. To view any outstanding requirements please click on the Requirement tab currently do not have any requirements linked to your applications.

#### **Tips and quidance**

You can save your progress on your application at any time, and return to it later. You will be emailed a copy of your application each time it is saved.

Please note: The application form will time out after 45 minutes if left idle (you are not working on it), or after 60 minutes on one page. If your application times out and you have not saved your progress, any data will a reminder to save your work before it times out, however we recommend saving every 30 minutes anyway.

When completing the application form, we strongly recommend you answer every question. Please take the time to check your application carefully, especially the grammar and spelling of your/your organisation's contact detai application.

On submitting your application, you will receive an email to confirm that it has been received by John Lyon's Charity. If you have any difficulties, please get in touch.

#### **Navigation**

You can move forwards and backwards through your application by clicking on any of the section headings at the top of the page. Do not use the back button on your browser as this could lead to you losing your work.

This is your homepage. Please read through this information carefully as it will help when submitting an application. Scroll to the bottom of the page to find links to your application(s).

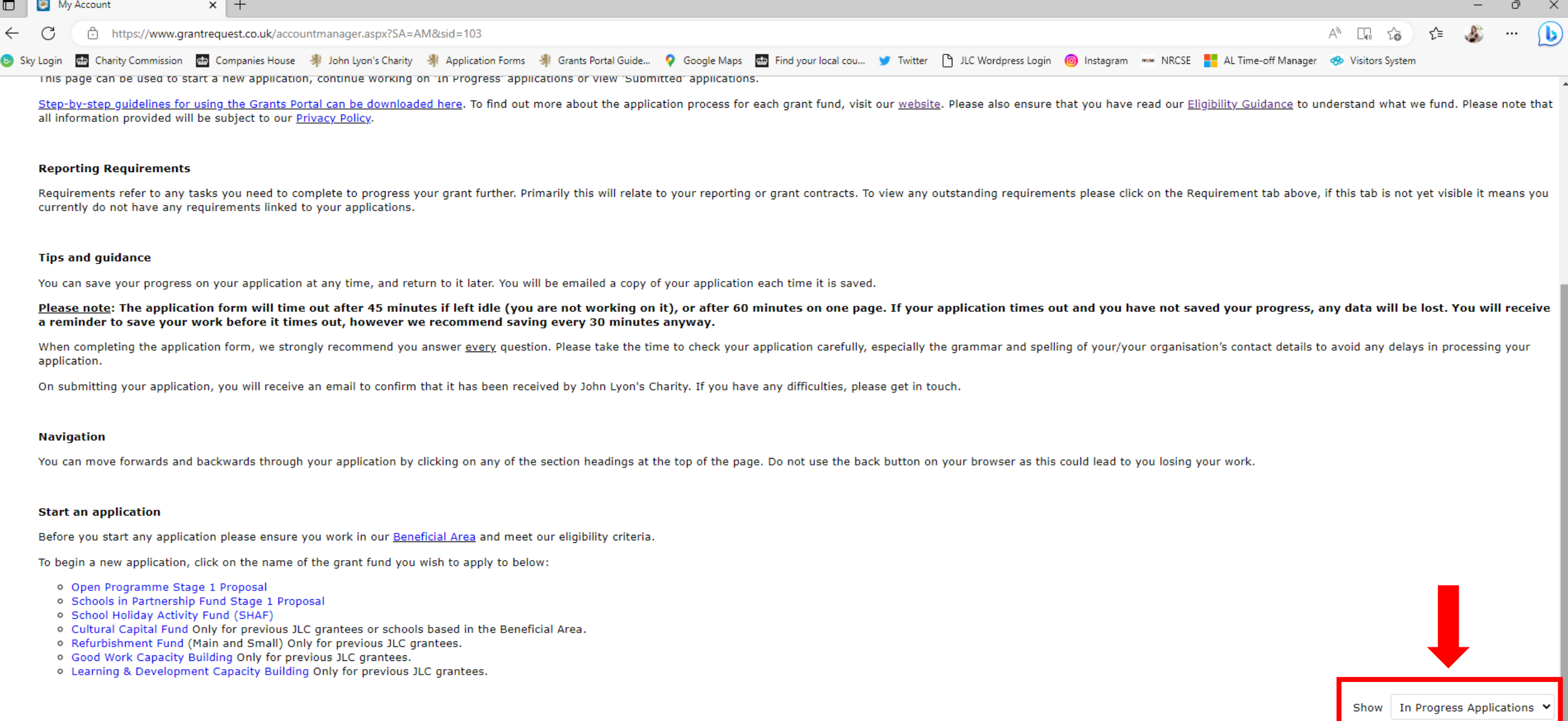

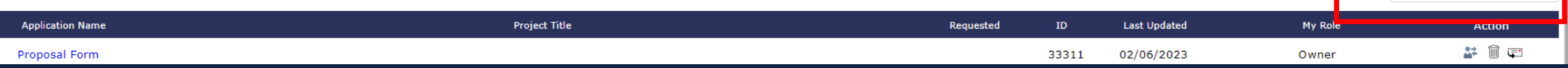

**In the bottom right-hand corner of the screen, it gives you the option to view 'In Progress' or 'Submitted' applications**

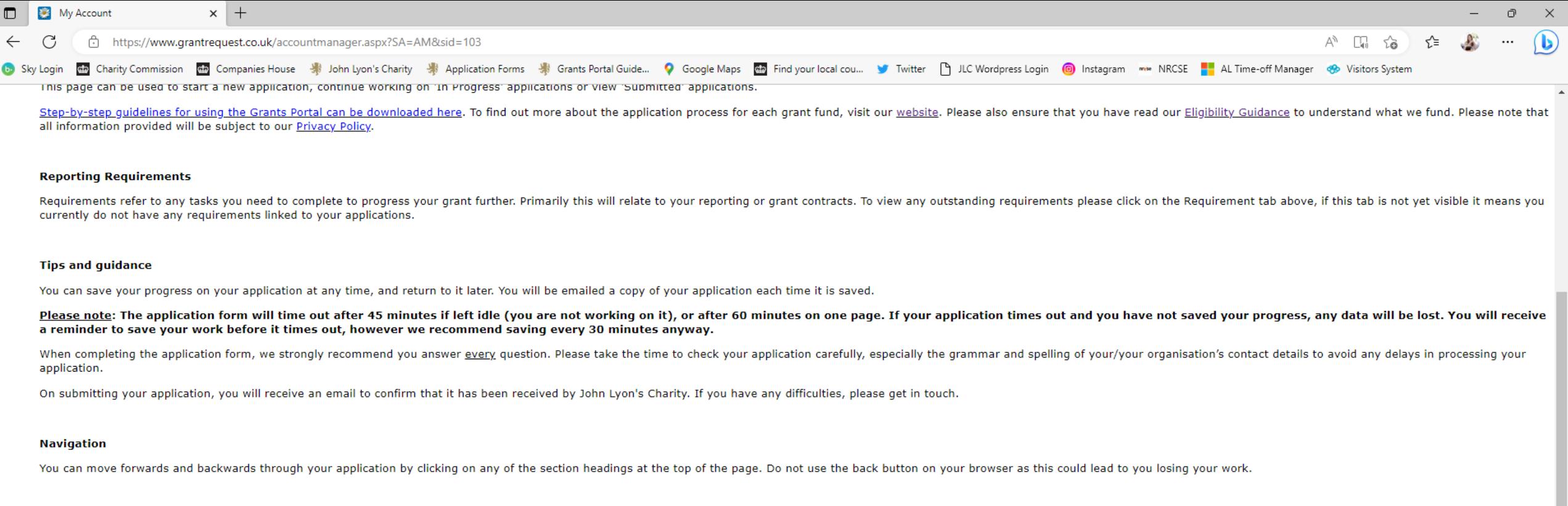

#### **Start an application**

Before you start any application please ensure you work in our Beneficial Area and meet our eligibility criteria.

To begin a new application, click on the name of the grant fund you wish to apply to below:

- o Open Programme Stage 1 Proposal
- o Schools in Partnership Fund Stage 1 Proposal
- o School Holiday Activity Fund (SHAF)
- o Cultural Capital Fund Only for previous JLC grantees or schools based in the Beneficial Area.
- o Refurbishment Fund (Main and Small) Only for previous JLC grantees.
- o Good Work Capacity Building Only for previous JLC grantees.
- o Learning & Development Capacity Building Only for previous JLC grantees.

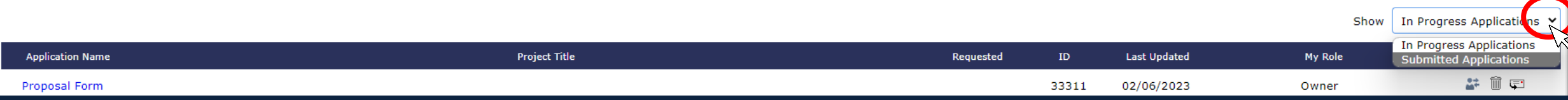

Click on the little down arrow to choose whether you want to view In Progress' or 'Submitted' applications.

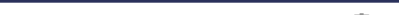

Consider the Charity Commission and Companies House < John Lyon's Charity < Application Forms < Serants Portal Guide... ● Google Maps and your local cou... ■ Twitter A LIC Wordpress Login (@) Instagram < MRCSE ALTime-off This page can be used to start a new application, continue working on 'In Progress' applications or view 'Supmitted' applications.

Step-by-step quidelines for using the Grants Portal can be downloaded here. To find out more about the application process for each grant fund, visit our website. Please also ensure that you have read our Eligibility Guida all information provided will be subject to our Privacy Policy.

#### **Reporting Requirements**

Requirements refer to any tasks you need to complete to progress your grant further. Primarily this will relate to your reporting or grant contracts. To view any outstanding requirements please click on the Requirement tab currently do not have any requirements linked to your applications.

#### **Tips and quidance**

You can save your progress on your application at any time, and return to it later. You will be emailed a copy of your application each time it is saved.

Please note: The application form will time out after 45 minutes if left idle (you are not working on it), or after 60 minutes on one page. If your application times out and you have not saved your progress, any data will a reminder to save your work before it times out, however we recommend saving every 30 minutes anyway.

When completing the application form, we strongly recommend you answer every question. Please take the time to check your application carefully, especially the grammar and spelling of your/your organisation's contact detai application.

On submitting your application, you will receive an email to confirm that it has been received by John Lyon's Charity. If you have any difficulties, please get in touch.

#### **Navigation**

You can move forwards and backwards through your application by clicking on any of the section headings at the top of the page. Do not use the back button on your browser as this could lead to you losing your work.

#### **Start an application**

Before you start any application please ensure you work in our Beneficial Area and meet our eligibility criteria.

To begin a new application, click on the name of the grant fund you wish to apply to below:

- o Open Programme Stage 1 Proposal
- o Schools in Partnership Fund Stage 1 Proposal
- o School Holiday Activity Fund (SHAF)
- o Cultural Capital Fund Only for previous JLC grantees or schools based in the Beneficial Area.
- o Refurbishment Fund (Main and Small) Only for previous JLC grantees.
- o Good Work Capacity Building Only for previous JLC grantees.
- o Learning & Development Capacity Building Only for previous JLC grantees.

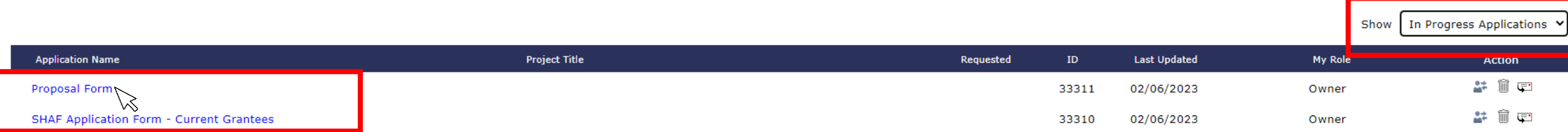

The relevant applications will automatically appear underneath whichever option you choose. Click on the title of your 'In Progress' application to continue working on it.

Co Sky Login din Charity Commission din Companies House <# John Lyon's Charity <# Application Forms <# Grants Portal Guide... ● Google Maps din Find your local cou... ■ Twitter Lind Vorghress Login © Instagram <\* NRCSE AL inis page can be used to start a new application, continue working on 'in Progress' applications or view 'Submitted' applications.

Step-by-step quidelines for using the Grants Portal can be downloaded here. To find out more about the application process for each grant fund, visit our website. Please also ensure that you have read our Eligibility Guida all information provided will be subject to our Privacy Policy.

#### **Reporting Requirements**

Requirements refer to any tasks you need to complete to progress your grant further. Primarily this will relate to your reporting or grant contracts. To view any outstanding requirements please click on the Requirement tab currently do not have any requirements linked to your applications.

#### **Tips and guidance**

You can save your progress on your application at any time, and return to it later. You will be emailed a copy of your application each time it is saved.

Please note: The application form will time out after 45 minutes if left idle (you are not working on it), or after 60 minutes on one page. If your application times out and you have not saved your progress, any data will a reminder to save your work before it times out, however we recommend saving every 30 minutes anyway.

When completing the application form, we strongly recommend you answer every question. Please take the time to check your application carefully, especially the grammar and spelling of your/your organisation's contact detai application.

On submitting your application, you will receive an email to confirm that it has been received by John Lyon's Charity. If you have any difficulties, please get in touch.

#### **Navigation**

You can move forwards and backwards through your application by clicking on any of the section headings at the top of the page. Do not use the back button on your browser as this could lead to you losing your work.

#### **Start an application**

Before you start any application please ensure you work in our Beneficial Area and meet our eligibility criteria.

To begin a new application, click on the name of the grant fund you wish to apply to below:

- o Open Programme Stage 1 Proposal
- o Schools in Partnership Fund Stage 1 Proposal
- o School Holiday Activity Fund (SHAF)
- o Cultural Capital Fund Only for previous JLC grantees or schools based in the Beneficial Area.
- o Refurbishment Fund (Main and Small) Only for previous JLC grantees.
- o Good Work Capacity Building Only for previous JLC grantees.
- o Learning & Development Capacity Building Only for previous JLC grantees.

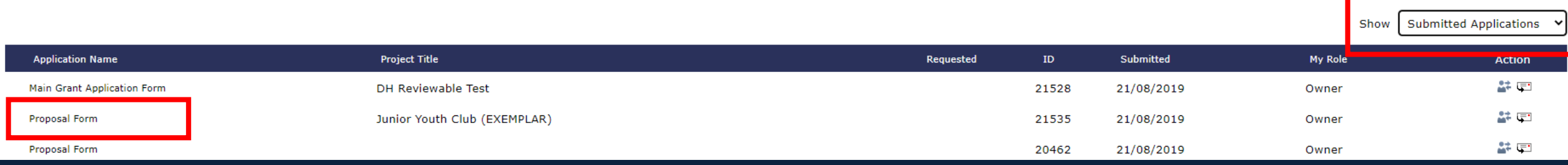

You cannot edit an application once it has been submitted. However you can click on its title to view it.

 $\leftarrow$   $\rightarrow$ 

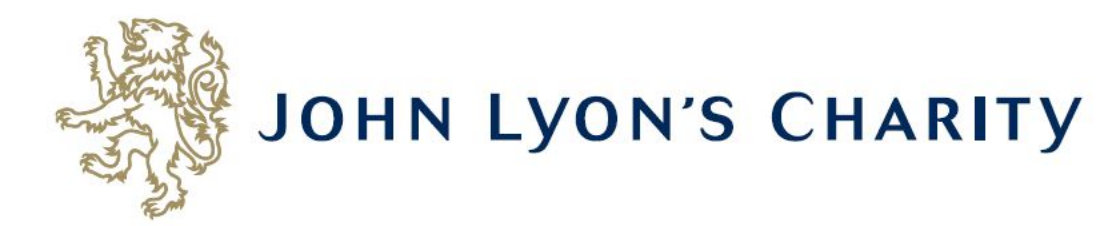

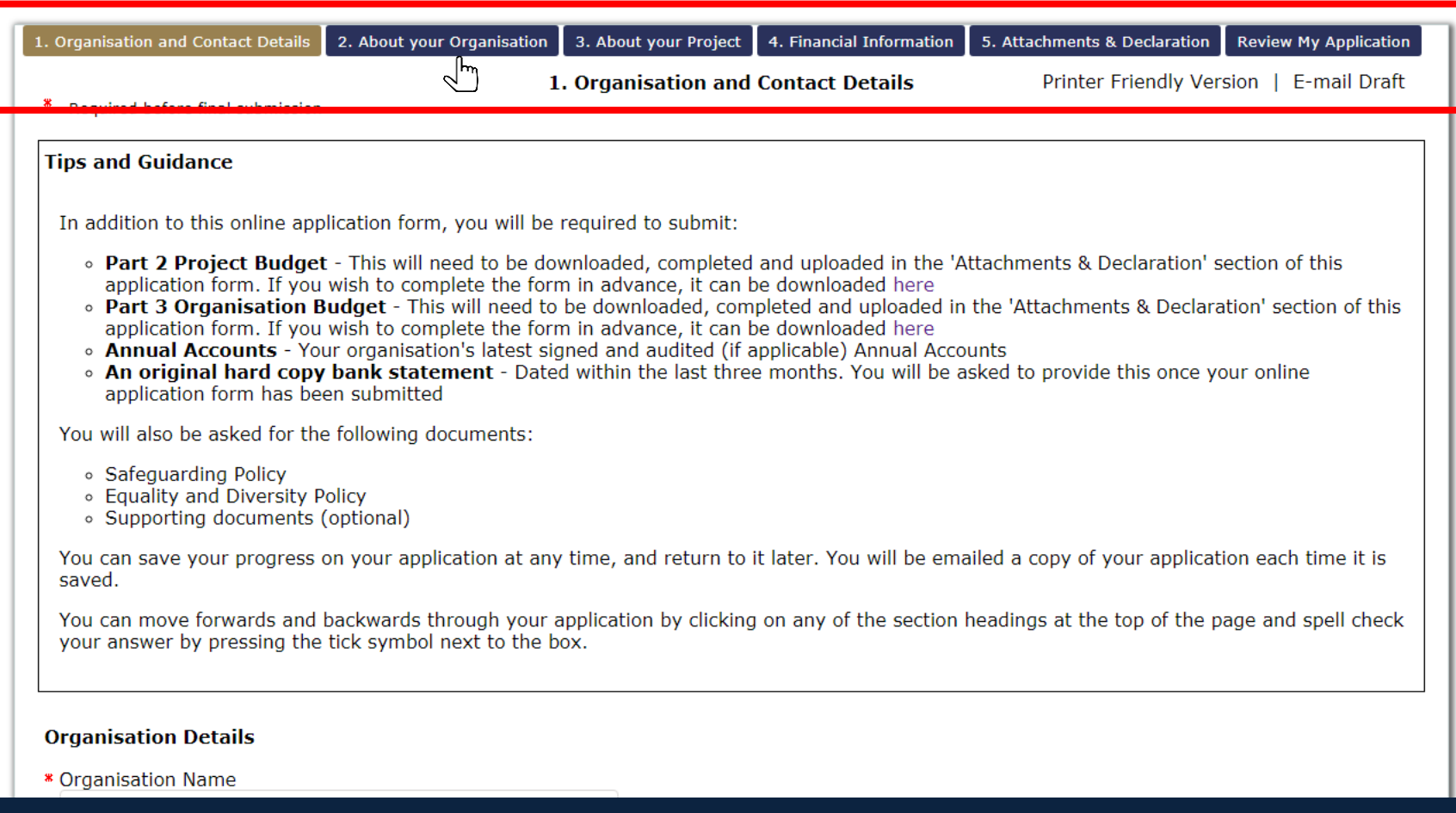

# To navigate between pages of your application, click on the headings.

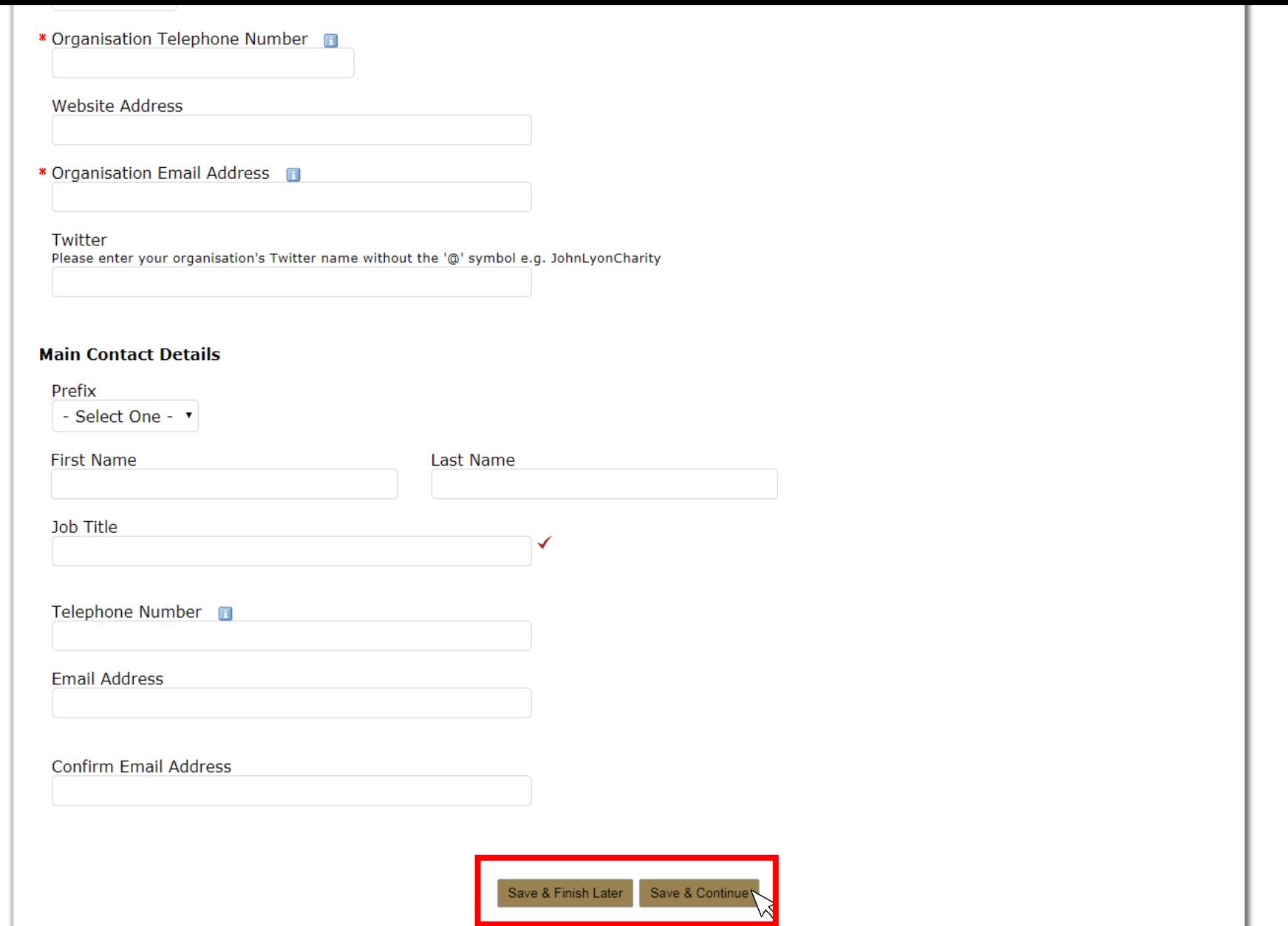

**Don't forget to regularly save your progress by clicking 'save & continue' or 'save & finish later' at the bottom of your screen.**

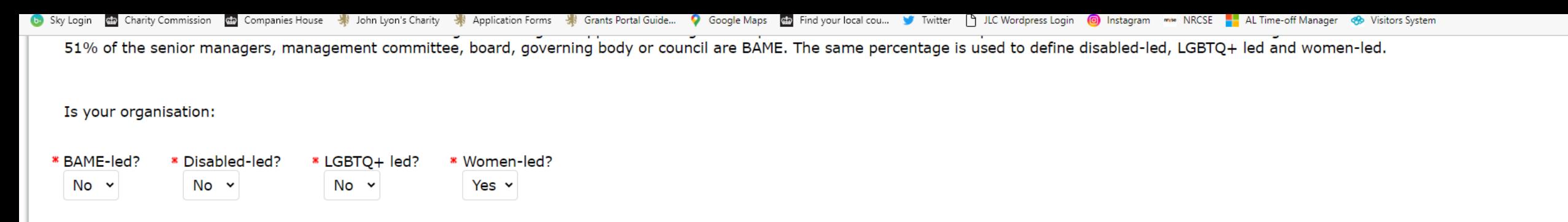

# **Declaration: Please read carefully**

I declare that the information given in this application form and on accompanying documents gives a full and accurate picture of the organisation's activities and financial position. I understand that any grant received from John Lyon's Charity (the Charity) must be spent in the manner agreed and within 12 months of receipt, except where expressly agreed for a longer term project. I agree that the organisation shall not dispose of any item purchased with Charity funds without the prior approval of the Trustee. I understand that it is a condition of receiving the grant that a report must be submitted by us for the benefit of the Trustee.  $\overline{\mathcal{L}}$ 

The Charity expects that you have taken adjustments for Covid-19 and other similar instances into your project planning and will make necessary alterations, when required, to ensure the safety of your beneficiaries, staff, volunteers and wider general public.

John Lyon's Charity sends monthly newsletters and updates regarding funding and capacity building opportunities to all current grantees. There is an opportunity to opt out from these if you would prefer not to receive them.

## **Bank Statement Procedure:**

If you are applying to the Charity for the first time or you have not received a payment from then Charity in the last three years, the Charity requires you to submit a PDF version of your Bank Statement. It must clearly show your organisation's name, bank account details and must be dated within the last 3 months. The Bank Statement must be sent via email to info@jlc.london at the same time or shortly after, submitting your online application.

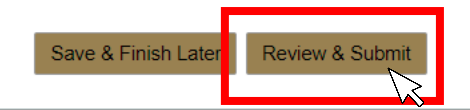

When you have completed your application, click 'Review & Submit'. This will take you to a summary of your application.

Co Sky Login Men Charity Commission Man Companies House - John Lyon's Charity - John Lyon's Charity - John Lyon's Charity - John Lyon's Charity - John Lyon's Charity - John Charity - John Lyon's Charity - John Lyon's Char 51% of the senior managers, management committee, board, governing body or council are BAME. The same percentage is used to define disabled-led, LGBTQ+ led and women-led. Is your organisation: \* BAME-led? \* Disabled-led? \* LGBTQ+ led? \* Women-led? No × No  $\sim$ No  $\sim$ Yes  $\vee$ 

# **Declaration: Please read carefully**

I declare that the information given in this application form and on accompanying documents gives a full and accurate picture of the organisation's activities and financial position. I understand that any grant received from John Lyon's Charity (the Charity) must be spent in the manner agreed and within 12 months of receipt, except where expressly agreed for a longer term project. I agree that the organisation shall not dispose of any item purchased with Charity funds without the prior approval of the Trustee. I understand that it is a condition of receiving the grant that a report must be submitted by us for the benefit of the Trustee. F  $\overline{a}$ 

The Charity expects that you have taken adjustments for Covid-19 and other similar instances into your project planning and will make necessary alterations, when required, to ensure the safety of your beneficiaries, staff, volunteers and wider general public.

John Lyon's Charity sends monthly newsletters and updates regarding funding and capacity building opportunities to all current grantees. There is an opportunity to opt out from these if you would prefer not to receive them.

# **Bank Statement Procedure:**

If you are applying to the Charity for the first time or you have not received a payment from then Charity in the last three years, the Charity requires you to submit a PDF version of your Bank Statement. It must clearly show your organisation's name, bank account details and must be dated within the last 3 months. The Bank Statement must be sent via email to info@jlc.london at the same time or shortly after, submitting your online application.

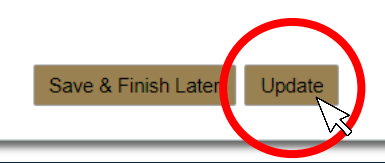

If you have made any final edits on the 'Review My Application' page, click 'Update'.

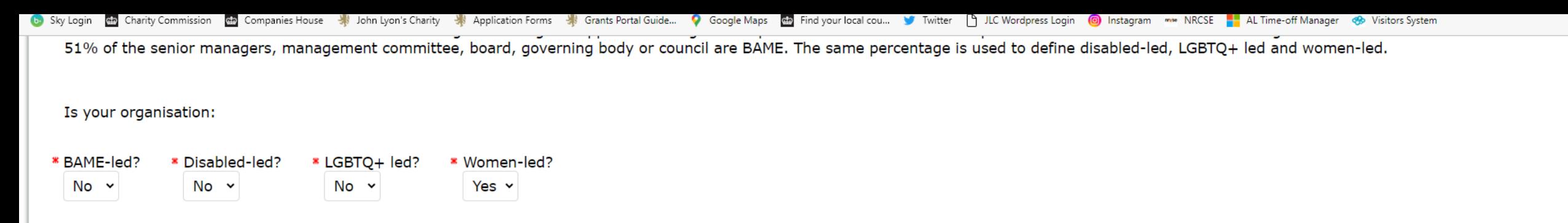

# **Declaration: Please read carefully**

I declare that the information given in this application form and on accompanying documents gives a full and accurate picture of the organisation's activities and financial position. I understand that any grant received from John Lyon's Charity (the Charity) must be spent in the manner agreed and within 12 months of receipt, except where expressly agreed for a longer term project. I agree that the organisation shall not dispose of any item purchased with Charity funds without the prior approval of the Trustee. I understand that it is a condition of receiving the grant that a report must be submitted by us for the benefit of the Trustee.  $\overline{\mathcal{L}}$ 

The Charity expects that you have taken adjustments for Covid-19 and other similar instances into your project planning and will make necessary alterations, when required, to ensure the safety of your beneficiaries, staff, volunteers and wider general public.

John Lyon's Charity sends monthly newsletters and updates regarding funding and capacity building opportunities to all current grantees. There is an opportunity to opt out from these if you would prefer not to receive them.

# **Bank Statement Procedure:**

If you are applying to the Charity for the first time or you have not received a payment from then Charity in the last three years, the Charity requires you to submit a PDF version of your Bank Statement. It must clearly show your organisation's name, bank account details and must be dated within the last 3 months. The Bank Statement must be sent via email to info@jlc.london at the same time or shortly after, submitting your online application.

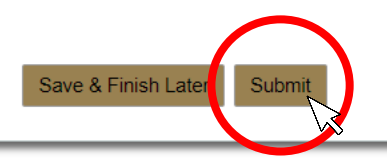

You will then be asked to review once more. Once there are no error messages or missing information, you will have the option to click 'submit' to send your application to the Charity.